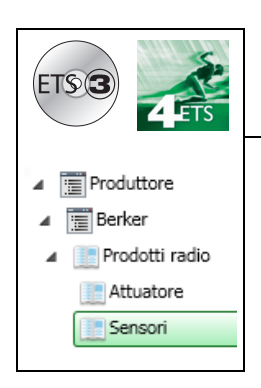

# **Software di applicazione**

## Prodotti ingresso radio quicklink<sup>a</sup>

*Caratteristiche elettriche / meccaniche : vedere manuale prodotto*

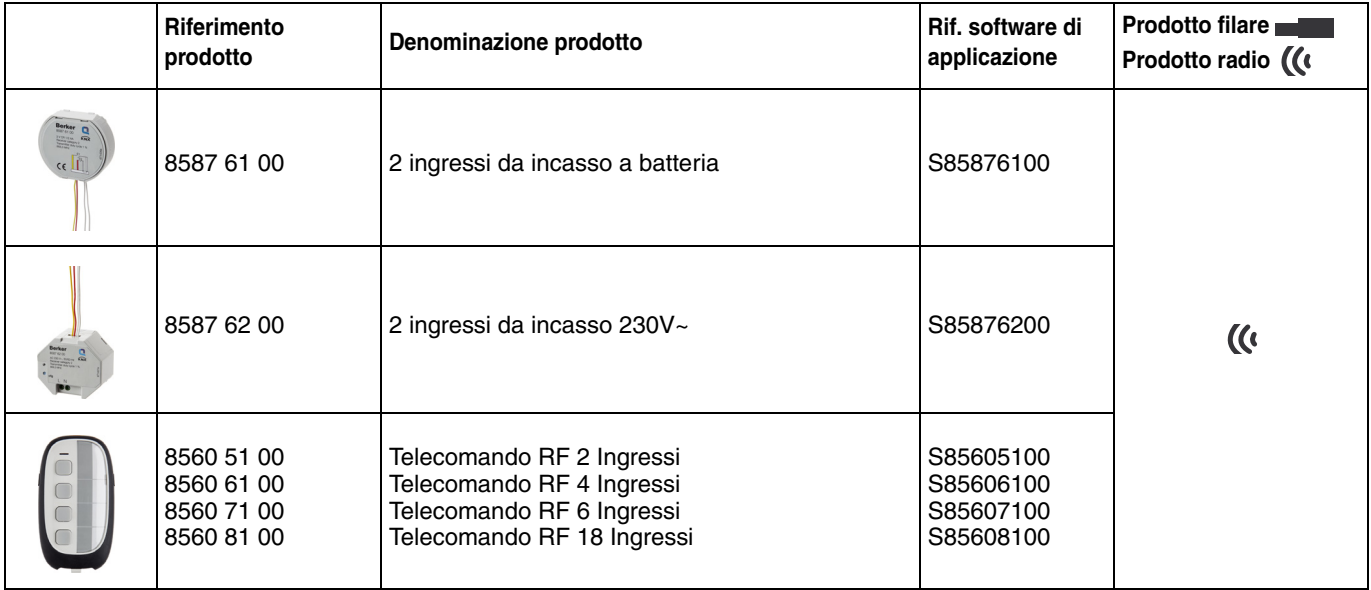

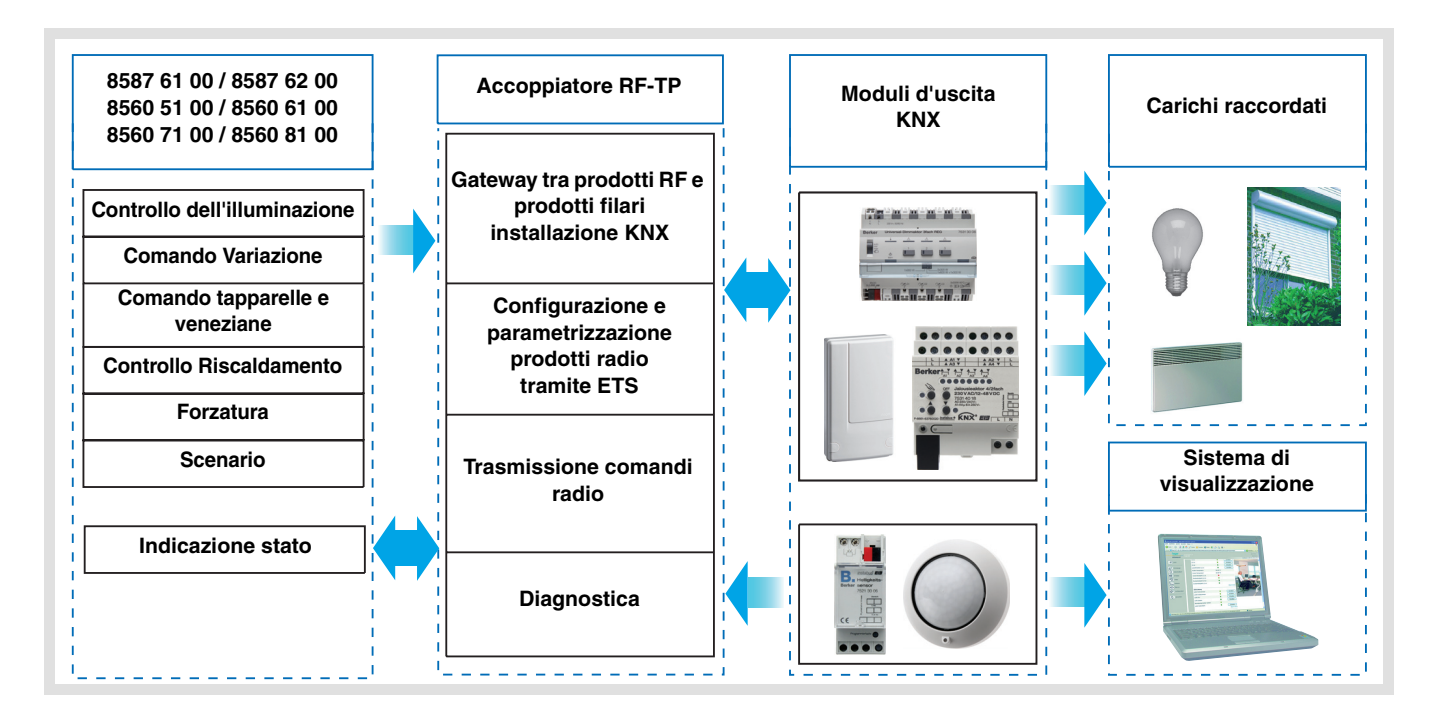

# **Indice**

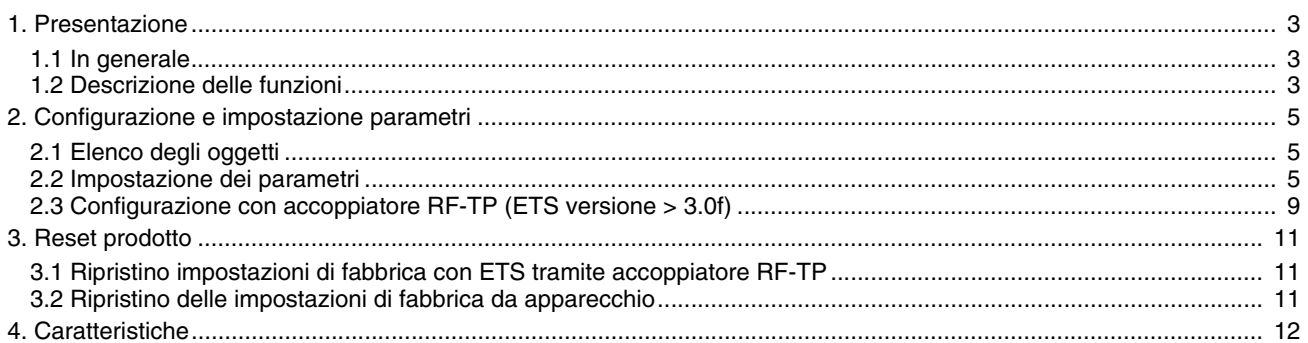

## <span id="page-2-0"></span>**1. Presentazione**

## <span id="page-2-1"></span>**1.1 In generale**

Tutti i trasmettitori RF a cui fa riferimento il presente documento sono prodotti radio quicklink <sup>1</sup>. Tali prodotti sono riconoscibili grazie al pulsante di configurazione **cfg** di cui sono muniti. Quicklink<sup>1</sup> designa il modo configurazione senza uso di software.

Tutti i prodotti della gamma possono essere configurati anche in E mode tramite configuratore USB o in S mode tramite ETS mediante l'accoppiatore RF-TP.

Per poter svolgere tale operazione la versione del 8505 01 00 deve possedere le seguenti caratteristiche :

- Firmware :  $\geq 1.2.5$
- Plug-in :  $\geq 1.0.11$

Il presente documento descrive il principio di configurazione con il software ETS mediante l'accoppiatore RF-TP e le funzioni disponibili in tale modo.

In uno stesso impianto, utilizzare un solo modo di configurazione.

#### **Per riutilizzare un prodotto precedentemente programmato in un altro impianto, a prescindere dal modo di configurazione, è necessario provvedere al ripristino delle impostazioni di fabbrica del prodotto.**

#### **Specificità dei trasmettitori RF quicklink**

Premendo il pulsante **cfg** è possibile attivare il modo configurazione. In tale modo il prodotto comunica in modo bidirezionale. Di conseguenza per effettuare le operazioni di numerazione o programmazione, non sarà più necessario avvicinare i trasmettitori da configurare all'accoppiatore RF-TP. Sarà sufficiente rimanere a portata radio.

## <span id="page-2-2"></span>**1.2 Descrizione delle funzioni**

I software di applicazione dei trasmettitori RF consentono di configurare singolarmente ogni ingresso. I pulsanti o gli organi di comando collegati agli ingressi (interruttore, automatismo) consentono di comandare i circuiti di illuminazione, le tapparelle, le veneziane, l'impianto di riscaldamento e gli scenari.

Le funzioni canale più importanti sono :

■ Emissione dei comandi

Gli ingressi consentono il comando dei circuiti dell'illuminazione, delle tapparelle, delle veneziane, del riscaldamento e degli scenari.

Emissione dei comandi :

- Controllo dell'illuminazione
	- Teleruttore, ON, OFF, ON / OFF, Temporizzatore, Forzatura
	- Variazione 1 o 2 interruttori
- Controllo Tapparella / Veneziana
	- Salita, Discesa, Stop, Inclinazione lamelle, Forzatura, Allarme vento, Allarme pioggia
	- Controllo 1 o 2 interruttori
	- Selezione di ordine (Riscaldamento)
	- Confort / Ridotto, Comfort, Ridotto, Antigelo / Auto, Antigelo, Auto, Basso consumo, Comfort / Basso consumo, Forzatura

#### ■ Scenario

Questa funzione serve per il richiamo e la memorizzazione di scenari di diversi tipi d'uscite.

Esempio di scenario 1 : Lasciare il locale (controllo centralizzato illuminazione OFF, tapparelle lato sud abbassate a 3 / 4, altre tapparelle alzate, riscaldamento in modalità Ridotto).

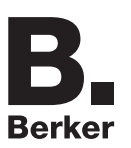

## ■ Forzatura

La funzione Forzatura serve per la forzatura delle uscite. L'effetto della forzatura dipende dal tipo d'uscita : Illuminazione, Tapparella / veneziana, Riscaldamento.

#### ■ Allarmi

Le funzioni Allarme priorità 1 e Allarme priorità 2 consentono di inviare al bus allarmi provenienti dagli automatismi (ad esempio antivento, sensore pioggia, interruttore crepuscolare, ecc.). L'allarme 1 ha priorità superiore rispetto all'allarme 2.

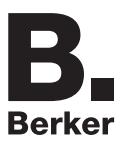

# <span id="page-4-0"></span>**2. Configurazione e impostazione parametri**

## <span id="page-4-1"></span>**2.1 Elenco degli oggetti**

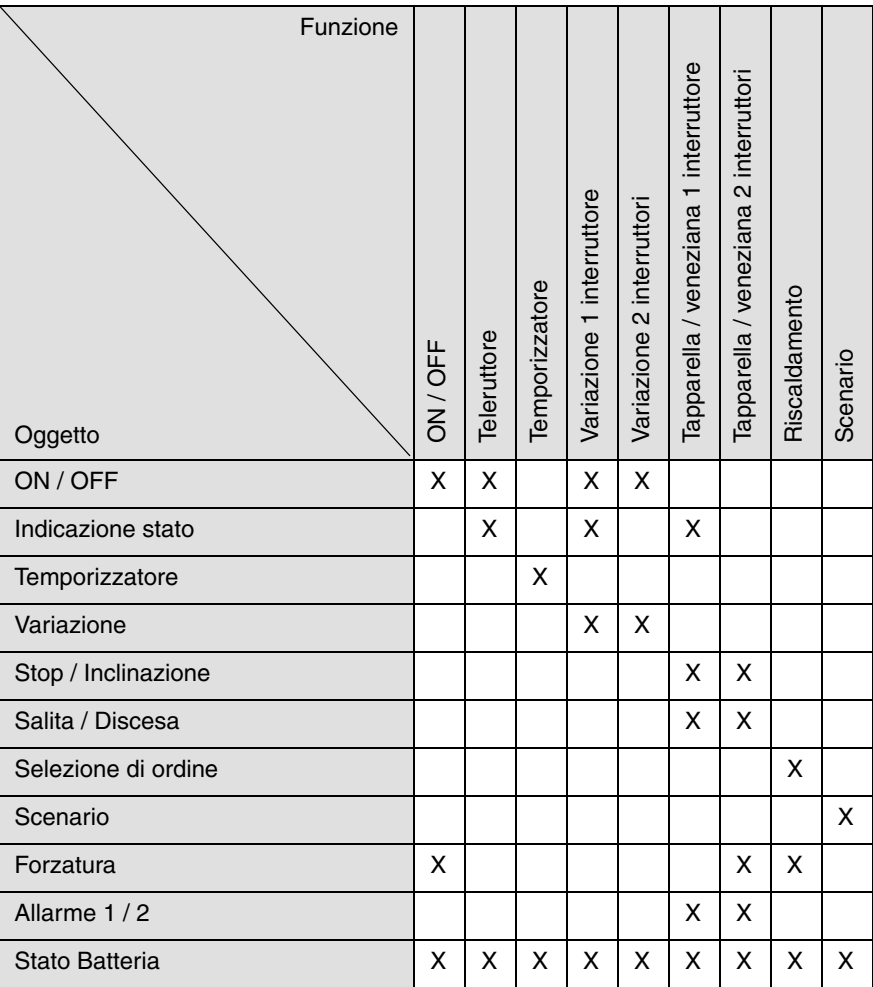

## <span id="page-4-2"></span>**2.2 Impostazione dei parametri**

## ■ Impostazione parametri : Tipo canale

I prodotti d'ingresso consentono di comandare i circuiti di illuminazione, le tapparelle, le veneziane, l'impianto di riscaldamento, gli scenari, l'operazione di forzatura e gli allarmi.

## **Ingresso tipo pulsante**

→ Schermata di parametraggio

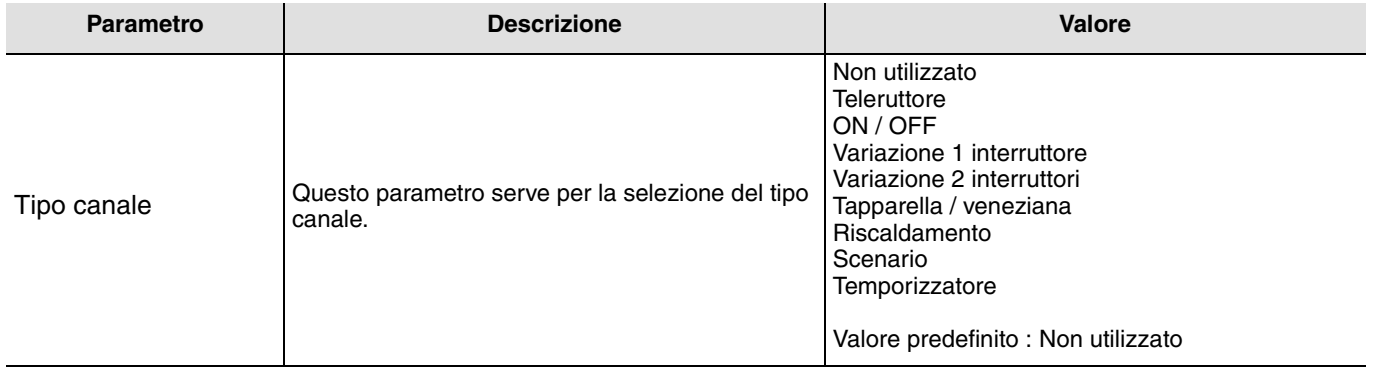

### **Ingresso tipo interruttore**

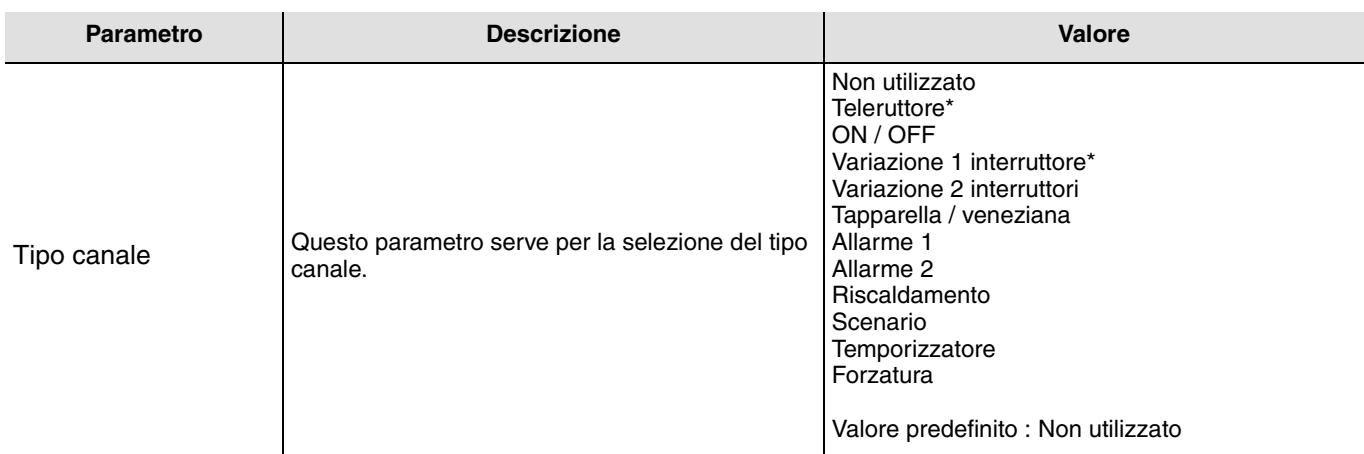

\* Queste funzioni non possono essere utilizzate con un comando di tipo interruttore.

#### ■ Tipo canale : Teleruttore

Questa funzione serve per il comando di circuiti della luce o di altri circuiti di potenza. A ogni pressione del tasto collegato si ha un cambio di stato dell'oggetto **ON / OFF**.

Descrizione : All'azionamento del tasto collegato, a seconda dell'oggetto **indicazione stato** al bus viene inviato un controllo ON oppure OFF tramite l'oggetto **ON / OFF**.

### ■ Tipo canale : ON / OFF

Questa funzione serve per il comando di circuiti della luce o di altri circuiti di potenza. Il controllo ON oppure OFF viene inviato al bus mediante l'oggetto **ON / OFF**. Nei parametri è possibile impostare quale controllo inviare (ON oppure OFF).

- ON : Il comando ON è inviato alla chiusura del contatto d'ingresso (o se si preme il pulsante d'ingresso),
- OFF : Il comando OFF è inviato alla chiusura del contatto d'ingresso (o se si preme il pulsante d'ingresso),
- ON / OFF : Il comando ON è inviato alla chiusura del contatto d'ingresso (o se si preme il pulsante d'ingresso) e il comando OFF è inviato all'apertura del contatto d'ingresso (o quando si rilascia il pulsante d'ingresso),
- OFF / ON : Il comando OFF è inviato alla chiusura del contatto d'ingresso (o se si preme il pulsante d'ingresso) e il comando ON è inviato all'apertura del contatto d'ingresso (o quando si rilascia il pulsante d'ingresso).

#### ■ Tipo canale : Variazione

La funzione serve per il comando di circuiti della luce con uno o due tasti.

In caso di pressione breve del tasto, l'ingresso invia al bus un comando ON oppure OFF tramite l'oggetto **ON / OFF**. In caso di pressione lunga del tasto, l'ingresso invia mediante l'oggetto **Variazione** un comando per aumentare o ridurre la variazione..

Sono disponibili 2 diversi tipi di funzione : Variazione 1 interruttore or Variazione 2 interruttori.

#### Tipo canale : Variazione 1 interruttore

Questa funzione permette di azionare i controlli ON / OFF o Incremento / Riduzione premendo un solo pulsante.

#### Tipo canale : Variazione 2 interruttori

Con questa funzione l'ON o l'aumento della variazione si verifica con un tasto e l'OFF e la riduzione della luminosità con un secondo tasto.

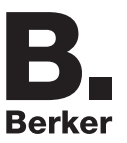

### ■ Tipo canale : Tapparella / veneziana

Questa funzione serve per il comando delle tapparelle e delle veneziane (traslazione e regolazione lamelle in caso di veneziane).

Sono disponibili 3 diverse funzioni :

- 1 interruttore.
- 2 interruttori,
- Contatto automatici.

Tipo di funzionamento : 1 interruttore

Questa funzione serve per il comando di tapparelle / veneziane con un tasto (Ingresso).

Cambio di funzione dopo ogni azionamento (Discesa, STOP, Salita, STOP). La regolazione delle lamelle in questo caso non è possibile.

#### Tipo di funzionamento : 2 interruttori

Questa funzione serve per il comando di tapparelle / veneziane con due tasti (Ingresso). Rispettivamente un tasto per salita e un tasto per discesa.

La funzione invia l'oggetto **salita / discesa** (pressione prolungata del tasto) e l'oggetto **inclinazione lamelle / Stop** (pressione breve del tasto).

### Tipo di funzionamento : Contatto automatici

La funzione serve per il comando delle tapparelle o delle veneziane (senza regolazione lamelle) con contatti di commutazione (Interruttore, ecc.).

La funzione automatica invia l'oggetto **salita / discesa**.

Il comando da inviare (Salita oppure Discesa) deve essere impostato nei parametri.

- Salita : Il comando **Salita** è inviato alla chiusura del contatto d'ingresso,
- Discesa : Il comando **Discesa** è inviato alla chiusura del contatto d'ingresso,
- Salita / Discesa : Il comando **Salita** è inviato alla chiusura del contatto d'ingresso e il comando **Discesa** è inviato all'apertura del contatto d'ingresso,
- Discesa / Salita : Il comando **Discesa** è inviato alla chiusura del contatto d'ingresso e il comando **Salita** è inviato all'apertura del contatto d'ingresso.

### ■ Tipo canale : Allarme 1, Allarme 2

Queste funzioni (nei contatti di commutazione regolatore) inviano ciclicamente i telegrammi (a seconda dello stato degli ingressi) al bus (antivento, sensore pioggia, Interruttore crepuscolare, ecc.).

Gli oggetti **allarme priorità 1** o **allarme priorità 2** devono essere collegati agli oggetti **allarme priorità 1** e **allarme priorità 2** delle uscite delle tapparelle / veneziane.

La funzione allarme ha la massima priorità. L'allarme 1 ha priorità superiore rispetto all'allarme 2.

### ■ Tipo canale : Selezione funzione riscaldamento

Questa funzione consente di selezionare le modalità di funzionamento dell'impianto di riscaldamento. Le modalità di funzionamento sono inviate tramite l'oggetto **Selezione modalità**. La modalità operativa da inviare deve essere selezionata nei parametri.

- Confort / Ridotto : Il comando **Comfort** è inviato alla chiusura del contatto d'ingresso e il comando **Ridotto** è inviato all'apertura del contatto d'ingresso,
- Comfort : Il comando **Comfort** è inviato alla chiusura del contatto d'ingresso (o quando si preme il pulsante d'ingresso)
- Ridotto : Il comando **Ridotto** è inviato alla chiusura del contatto d'ingresso (o quando si preme il pulsante d'ingresso),
- Antigelo / Auto : Il comando **Antigelo** è inviato alla chiusura del contatto d'ingresso e il comando **Auto** è inviato all'apertura del contatto d'ingresso,
- Antigelo : Il comando **Antigelo** è inviato alla chiusura del contatto d'ingresso (o quando si preme il pulsante d'ingresso),
- Auto : Il comando **Auto** è inviato alla chiusura del contatto d'ingresso (o quando si preme il pulsante d'ingresso),
- Basso consumo : Il comando **Basso consumo** è inviato alla chiusura del contatto d'ingresso (o quando si preme il pulsante d'ingresso),
- Comfort / Basso consumo : Il comando **Comfort** è inviato alla chiusura del contatto d'ingresso e il comando **Basso consumo** è inviato all'apertura del contatto d'ingresso.

### ■ Tipo canale : Scenario

Questa funzione serve per il richiamo e la memorizzazione di scenari di diversi tipi d'uscite (circuito anti-panico, televisione, ecc.). Il valore dell'oggetto **Scenario** è definito dal parametro **Numero scenario**.

### ■ Tipo canale : Temporizzatore

Questa funzione opera come una funzione luce scale. La durata viene impostata nell'apparecchio d'uscita.

Caratteristiche particolari :

- pressione breve (fronte in salita) : avvio della modalità temporizzatore,
- pressione prolungata (fronte discendente) : interruzione diretta della modalità temporizzatore in corso e disattivazione dell'uscita.

Premendo ripetutamente per breve tempo il tasto, nell'uscita viene reinnestato il tempo. Premendo più volte di seguito il pulsante di comando del temporizzatore la durata della temporizzazione aumenta. In tal caso la durata effettiva sarà moltiplicata per il numero di volte in cui si è premuto il pulsante durante i 10 s secondi successivi alla prima pressione dello stesso.

#### ■ Tipo canale : Forzatura

Questa funzione serve per la forzatura delle uscite.

In caso di forzatura attiva tutti gli altri comandi non saranno utilizzabili. Saranno attivabili unicamente i comandi di fine forzatura o di allarme.

Il comando da inviare deve essere impostato nei parametri :

- Forzatura ON Salita Comfort : Il comando **Forzatura ON Salita Comfort** è inviato alla chiusura del contatto d'ingresso e il comando di fine forzatura è inviato all'apertura del contatto d'ingresso,
- Forzatura OFF Discesa Antigelo : Il comando **Forzatura OFF Discesa Antigelo** è inviato alla chiusura del contatto d'ingresso e il comando di fine forzatura è inviato all'apertura del contatto d'ingresso.

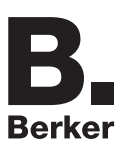

## **2.3 Configurazione con accoppiatore RF-TP (ETS versione**  $\geq$  **3.0f)**

### ■ Principio di configurazione

L'accoppiatore RF-TP 8505 01 00 consente di configurare tramite ETS sia i prodotti radio di un impianto KNX radio che quelli di un impianto KNX misto con prodotti radio e filari bus. In modalità normale, i trasmettitori radio funzionano in modo unidirezionale. La configurazione si effettua in modo bidirezionale.

### **Procedura :**

- Creare nel progetto ETS una linea dedicata ai prodotti radio. Inserire in tale linea innanzitutto l'accoppiatore RF-TP, quindi gli altri prodotti radio,
- Effettuare la programmazione, la regolazione dei parametri e l'indirizzamento dell'insieme di tutti i prodotti radio ad eccezione dell'accoppiatore RF-TP,
- Scaricare l'indirizzo fisico dell'accoppiatore RF-TP; l'indirizzo deve essere del tipo 1.1.0. (deve sempre finire con uno zero),
- Installare il plug-in dell'accoppiatore RF-TP : Cliccare con il tasto destro del mouse sul diagramma ad albero ETS, quindi selezionare **modifica i parametri**. Per installare il plug-in, è necessario disporre dei diritti di Amministratore di Windows.
- Indirizzamento fisico dei trasmettitori radio :
	- Cliccare sul pulsante **Indirizzamento fisico** per far comparire la schermata relativa all'indirizzamento fisico del plug-in,
	- Selezionare il prodotto da indirizzare e cliccare sul campo **Addressing** nella riga del menu in alto a sinistra della finestra,
	- Premere il tasto **cfg** di ogni trasmettitore radio quindi cliccare su **Ricerca prodotti** (se il prodotto non viene trovato effettuare un **RESET device out of installation**, o intervenire manualmente sul prodotto premendo il tasto cfg > 10 s),
	- Selezionare il prodotto da indirizzare e cliccare su **Attribuisci indirizzo**. L'indirizzamento fisico del prodotto viene eseguito. Il prodotto è ora parte integrante del sistema.
	- Dopo aver scaricato l'indirizzo fisico, il simbolo  $\binom{n}{k}$  appare sulla parte anteriore del prodotto,
	- Ripetere l'operazione con gli altri trasmettitori radio.

Attenzione : Se l'operazione è interrotta per più di 10 mn, è necessario premere nuovamente il tasto **cfg** dei prodotti radio da programmare.

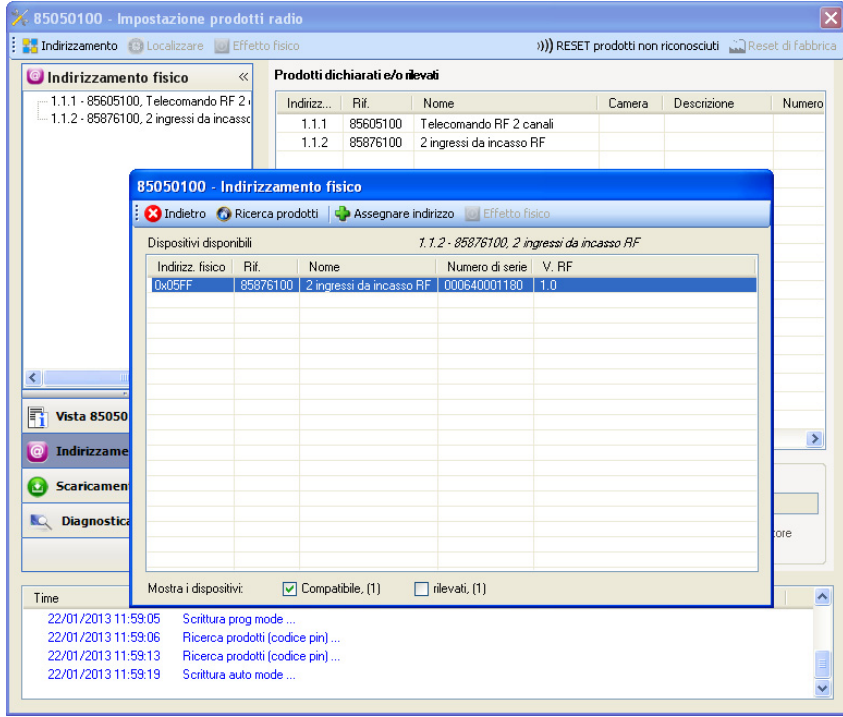

■ Download programma e parametri :

- Per eseguire questa operazione è necessario accedere alla schermata **Download** del plug-in,
	- Cliccare su **Download** e seguire le istruzioni che compaiono sullo schermo.

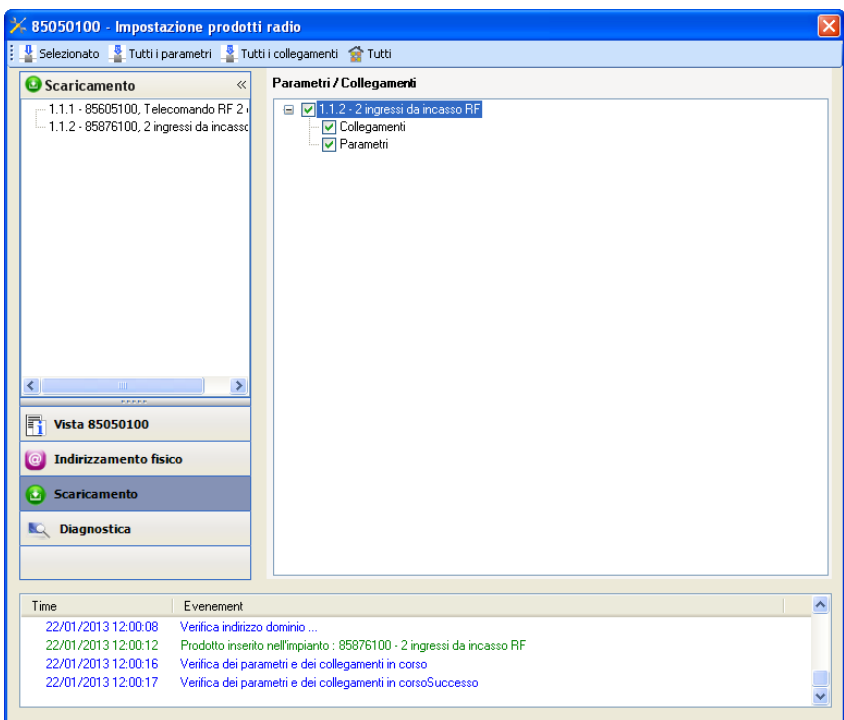

Per provare le funzioni e la comunicazione radio KNX, tornare al modo normale e attendere 15 s quindi premere uno dei tasti di comando del trasmettitore.

Attenzione : Durante i test funzionali il plug-in dell'accoppiatore RF-TP deve essere disattivato.

N.B. : Per maggiori informazioni fare riferimento alla descrizione del software di applicazione del 8505 01 00.

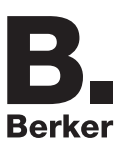

## <span id="page-10-0"></span>**3. Reset prodotto**

Questa funzione consente di ripristinare il prodotto alla configurazione iniziale (ripristino delle impostazioni di fabbrica). Una volta ripristinato alle impostazioni di fabbrica il prodotto può essere riutilizzato in un nuovo sistema. Il ripristino delle impostazioni di fabbrica può essere effettuato sia direttamente sul prodotto, sia tramite il plug-in dell'accoppiatore RF-TP. Quest'ultima soluzione è raccomandata se il prodotto fa parte di un sistema configurato mediante ETS, così facendo il prodotto viene cancellato dal progetto.

## **3.1 Ripristino impostazioni di fabbrica con ETS tramite accoppiatore RF-TP**

- Per i prodotti facenti parte dell'impianto (riconosciuti dall'accoppiatore RF-TP) : All'interno del menu **Indirizzamento fisico**, selezionare **Ripristino impostazioni di fabbrica**, quindi seguire le istruzioni che compaiono sullo schermo,
- Per i prodotti non facenti parte dell'impianto (non riconosciuti dall'accoppiatore RF-TP) : All'interno del menu **Physical addressing**, selezionare **RESET device out of installation**, quindi selezionare **Unidirectional device with Addr. button**.

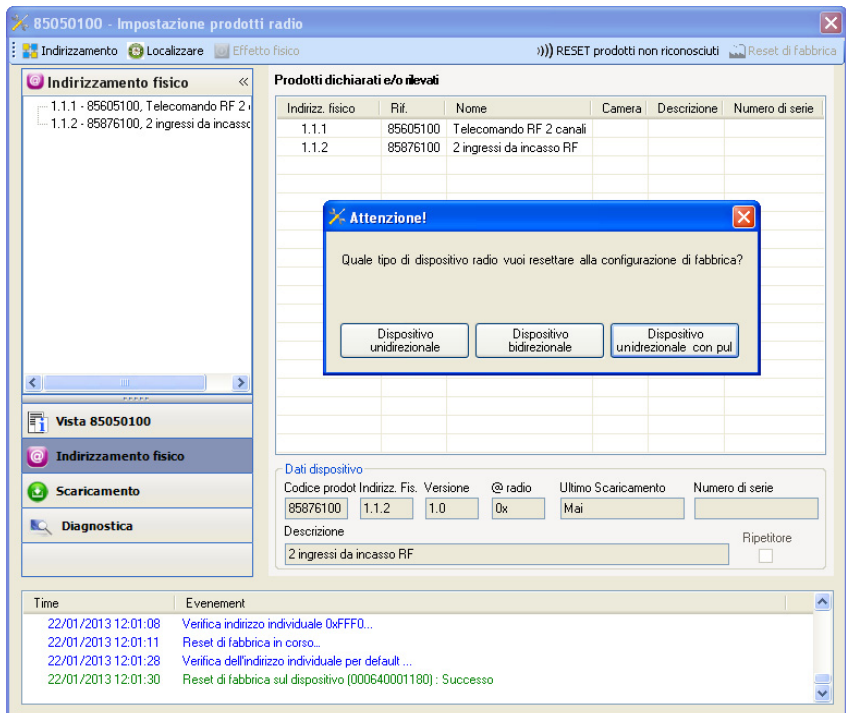

## <span id="page-10-1"></span>**3.2 Ripristino delle impostazioni di fabbrica da apparecchio**

È sempre possibile effettuare il ripristino delle impostazioni di fabbrica direttamente sul prodotto.

Ripristino delle impostazioni di fabbrica da apparecchio :

- Esercitare una pressione prolungata (> di 10 secondi) sul pulsante **cfg**, quindi rilasciare il pulsante non appena il LED **cfg** inizia a lampeggiare,
- Attendere lo spegnimento del LED **cfg** che indica che la procedura di ripristino delle impostazioni di fabbrica è terminata.

Nota :

Per riutilizzare un prodotto precedentemente programmato in un altro impianto, a prescindere dal modo di configurazione, è necessario provvedere al ripristino delle impostazioni di fabbrica del prodotto.

# <span id="page-11-0"></span>**4. Caratteristiche**

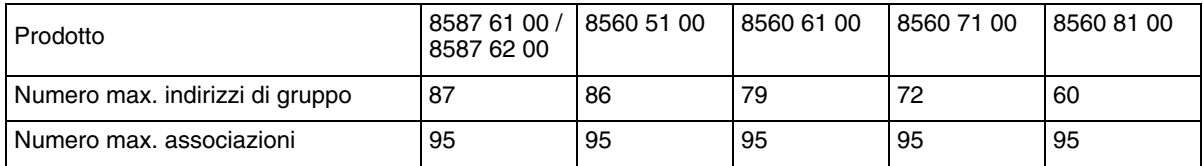

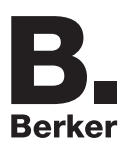

## Berker GmbH & Co. KG

Klagebach 38 58579 Schalksmühle/Germany Telefon + 49 (0) 2355/905-0 Telefax + 49 (0) 2355/905-111 www.berker.de